Copyright ©1999, Intel Corporation All rights reserved.

Intel Corporation assumes no responsibility for errors or omissions in this installation guide, nor does Intel make any commitment to update the information contained herein.

\*Other party trademarks and brands are the property of their respective owners.

#### **"Year 2000 capable"**

An Intel product, when used in accordance with its associated documentation, is "Year 2000 Capable" when, upon installation, it accurately stores, displays, processes, provides, and/or receives date data from, into, and between the twentieth and twenty-first centuries, including leap year calculations, provided that all other technology used in combination with said product properly exchanges date data with it.

**Intel Corporation**

2111 NE 25th. Ave. Hillsboro OR 97124-6497 U.S.A.

**www.intel.com/network/smallbiz**

First Edition October 1999

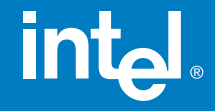

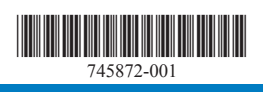

# Intel<sup>®</sup> InBusiness<sup>™</sup> Hubs and **Switches**

## Quick Setup Guide

## YOUR PACKAGE CONTAINS:

- Network Hub or Switch
- Quick Setup Guide
- CD that includes: -Network Setup Wizard that sets up files and print sharing -Networking Basics **Guide**
- Power Adapter
- CableKeeper Ring

# int<sub>el</sub>

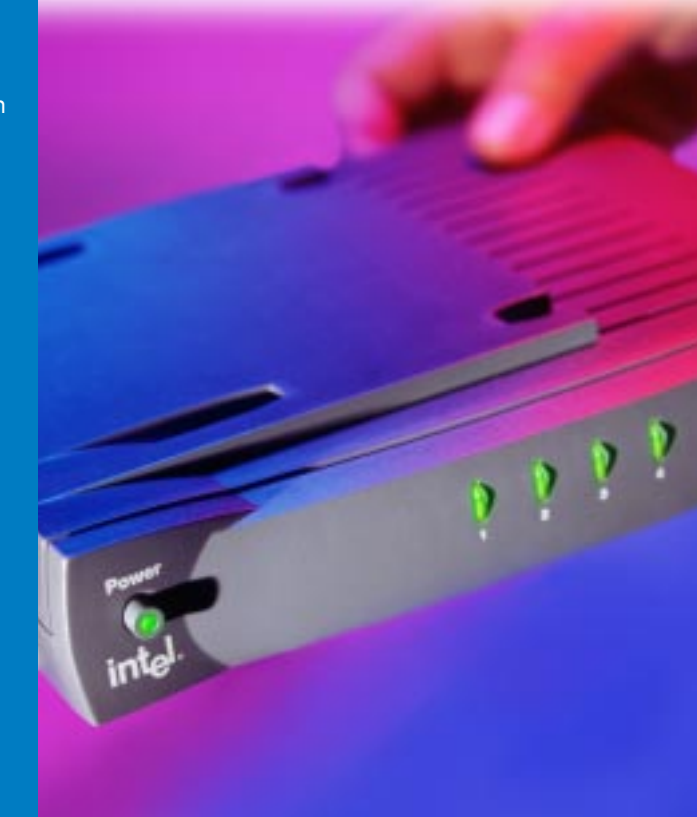

Intel ® InBusiness ™ Hubs and Switches

5-Port Hub 8-Port Hub 8-Port Hub with BNC 4-Port Fast Hub 8-Port Fast Hub 8-Port 10/100 Fast Hub 16-Port 10/100 Hub 4-Port 10/100 Switch 8-Port 10/100 Switch 16-Port 10/100 Switch

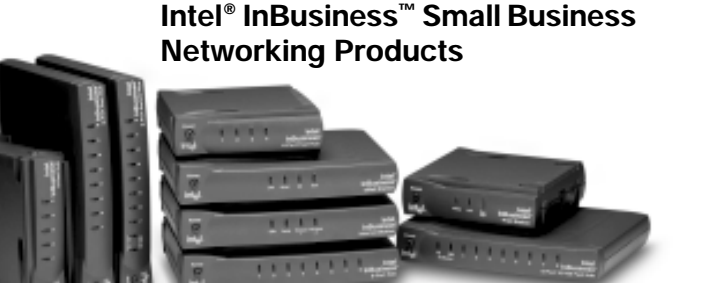

## **About Intel® InBusiness™ Network Hubs and Switches**

This family of network solutions ranges from 10Base-T hubs to 10/100 switches. The building blocks that meet your expanding network needs, these hubs and switches are easy to install and use—just plug and play.

## **A propos des concentrateurs et commutateurs Intel® InBusiness™**

Cette gamme de solutions pour réseau va des concentrateurs 10Base-T aux commutateurs 10/100. Composants de base pour répondre aux besoins de croissance de votre réseau, ces concentrateurs et commutateurs sont aussi faciles à installer qu'à utiliser—il suffit d'effectuer les connexions nécessaires et de les mettre en marche.

## **Intel® InBusiness™ Netzwerk-Hubs und -Switches**

Diese Familie von Netzwerklösungen umfaßt das Spektrum von 10Base-T-Hubs bis 10/100-Mbit/s-Switches. Die Hubs und Switches dieser Familie sind die Bausteine, die Ihre steigenden Netzwerkanforderungen erfüllen, und aufgrund ihrer Plug & Play-Fähigkeit problemlos installiert und verwendet werden können.

## **Informazioni su Intel® InBusiness™ Hub e Interruttori di rete**

Questa famiglia di soluzioni per le reti spazia dagli hub 10Base-T agli interruttori di rete 10/100. Elementi strutturali che soddisfano le necessità delle reti in espansione, questi hub e interruttori di rete sono facili da installare e da utilizzare—come il plug and play.

## **Acerca de los concentradores y conmutadores de red Intel® InBusiness™**

Esta familia de soluciones de red abarca desde los concentradores 10Base-T hasta los conmutadores 10/100. Estos concentradores y conmutadores, bloques de construcción que cumplen sus necesidades de expansión de la red, son fáciles de instalar y de usar, basta con conectarse y hacer un uso inmediato.

## **Sobre os Hubs e Comutadores de rede Intel® InBusiness™**

Essa família de soluções para rede abrange desde hubs 10Base-T até comutadores 10/100. O equipamento que se adapta perfeitamente às necessidades da sua rede em expansão. Os hubs e comutadores são de fácil instalação e utilização—plug and play.

## 关于 Intel® InBusiness™ 网络集线器和转换器

此系列网络解决方案包括 10Base-T 集线器至 10/100 转换器。建立的这些区块可以满 足范围广泛的网络要求,这些集线器和转换器也十分易于安装和使用(即插即用)。 简体中文

## 關於 Intel® InBusiness™ 網路集線器與交換器

此系列的網路解決方案涉及從 10Base-T 集線器至 10/100 交換器的範圍。這些集線器 與交換器如同建築磚塊,符合您擴充網路的需要,它們易於安裝和使用 - 您只需挿接即可 使用。

## 使用 Intel® InBusiness™ 集線器 與交換器建立您的網路

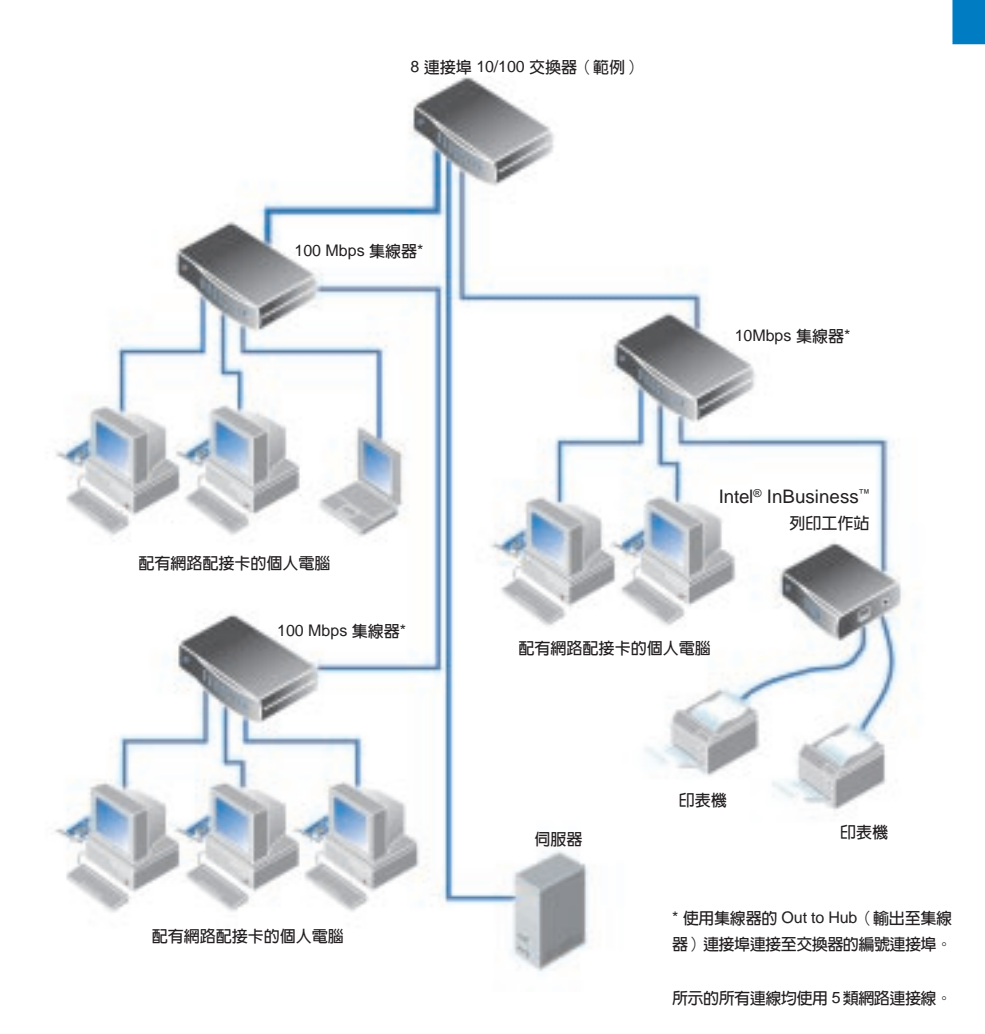

# 内容

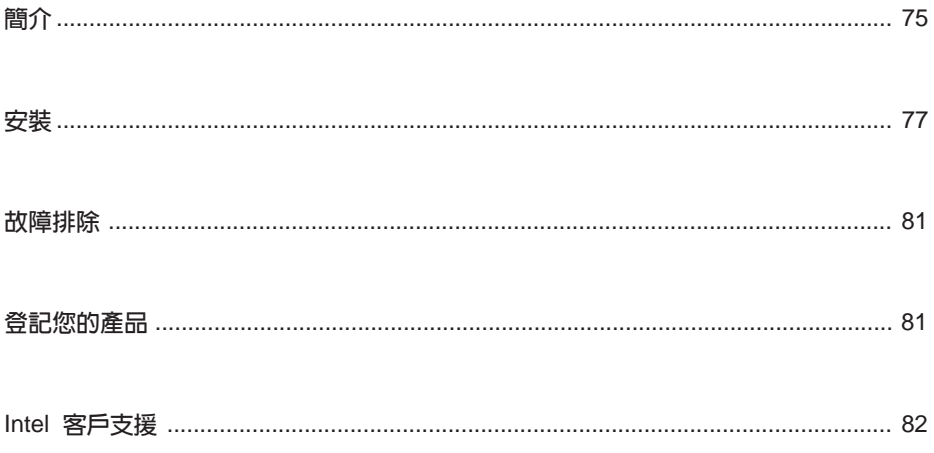

<span id="page-6-0"></span>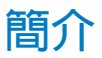

集線器與交換器可讓您連接辦公室中的電腦以共享資源,例如檔案、印表機、 網路儀器、數據機及其他调邊裝置。我們可為您提供各種不同作業速度與連線 數量的 Intel<sup>®</sup> InBusiness<sup>™</sup> 集線器與交換器。

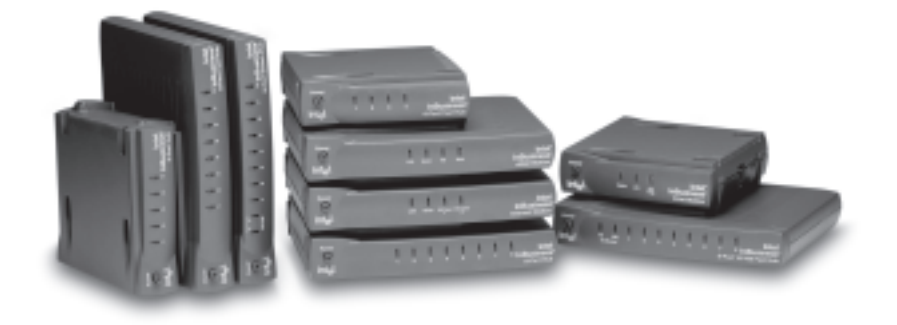

#### 網路速度

Intel InBusiness 網路產品可提供標準乙太網路 (10Mbps)、快速乙太網路 (100Mbps) 以及雙乙太網路/快速乙太網路 (10/100Mbps) 等作業速度。具有 10/ 100 連接埠的集線器與交換器能以 10 或 100Mbps 的速度進行作業, 視電腦中安 裝的網路配接卡速度而定。10/100 集線器與交換器是您明智的選擇,因為您可 以輕易地將網路上的電腦從 10 升級至 100Mbps,而無需更換這些集線器或交 換器。

#### 連接埠與連接線

您可以連接至集線器或交換器的電腦與週邊裝置數量取決於可用的連接埠數 量。例如,一個 5 連接追集線器最多可以容納五條連線。使用配有 RJ-45 網路連 接器的 5 類連接線進行連線。每條連接線的長度不應超過 328 英尺 (100 公 尺)。連接兩個集線器的連接線長度不應超過16英尺(5公尺)。

除編號連接埠外,您的集線器或交換器還配有一個標為 Out to Hub 輸出至集線器 的特殊連接埠,專門用於連接至另一個集線器或交換器。Out to Hub 連接埠使網 路的擴充變得簡單易行,因為它使您無需使用特殊的「轉換」連接線即可連接 Intel InBusiness 集線器與交換器。

#### 交換器或集線器

集線器是在網路上傳送資料的中心點。您可以將集線器連接在一起以擴充網 路,但隨著連線數量的增長,網路的流量會減慢網路速度。使用交換器即可以 解決此問題。

交換器可以將大型網路分割成一些較小的區段,使網路更易於管理。交換器還 可诱渦減少流量及消除錯誤來提高網路速度。您可以將現有的集線器連接至交 換器以擴充網路,而不會降低網路速度。您也可以將交換器連接至電腦、伺服 器以及其他交換器。

在下列情況下,請考慮使用交換器:

- 您的網路需要擴展,並將有超過三個連結的 10Mbps 集線器,或有超過 兩個連結的 100Mbps 集線器,或有超過兩個連結的 10/100Mbps 集線器。
- 您的業務依賴於高效能的網路,但隨著網路的攟展效能卻下降了。

#### 連接網路輕而易舉

集線器或交換器隨附的 Intel InBusiness 網路安裝程式精靈 CD 提供軟體與線上說 明, 使您能輕而易舉地爲執行 Windows\* 95、Windows 98 或 Windows NT\* 4.0 的 電腦連接網路。

執行網路安裝程式精靈可協助您:

- 安裝您的第一個網路
- 將其他電腦連接至您的網路
- 與網路上的其他使用者共享檔案與印表機

要獲得更多關於安裝、維護及擴充小型企業網路的資訊,請參閱網路安裝程式 精靈 CD 中的網路基礎線上說明。執行網路安裝程式精靈 CD,單按主安裝螢幕 上的「More」 (更多),然後單按「Networking Basics」 (網路基礎)。

網路安裝程式精靈 CD 澴包含支援、保固及相容資訊。

<span id="page-8-0"></span>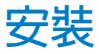

## 要求

- 在您連接至網路的每台電腦中安裝網路配接卡(也稱為網路介面卡或  $NIC)$   $\circ$
- 使用配有 RJ-45 網路連接器的 5 類網路連 接線連接電腦與其他網路裝置。每段連 接線的長度不應超過 328 英尺 (100 公 尺)。

5 類連接線與電話線相似,但它更粗且使 用更寬的連接器。請勿使用電話線或同 軸雷續。

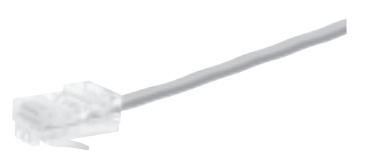

配有 RJ-45 連接器的 5 類連接線

## 連接新的網路

如果您是第一次安裝網路,請將電腦連接至 Intel InBusiness 集線器。

- $\mathbf{1}$ 將網路連接線揷入集線器上的任何編號連接埠。請勿使用 Out to Hub 連 接埠。
- $\overline{2}$ 將連接線的另一端插入要連網的裝置(例如電腦、列印伺服器或檔案伺服 器)上的乙太網路連接埠。

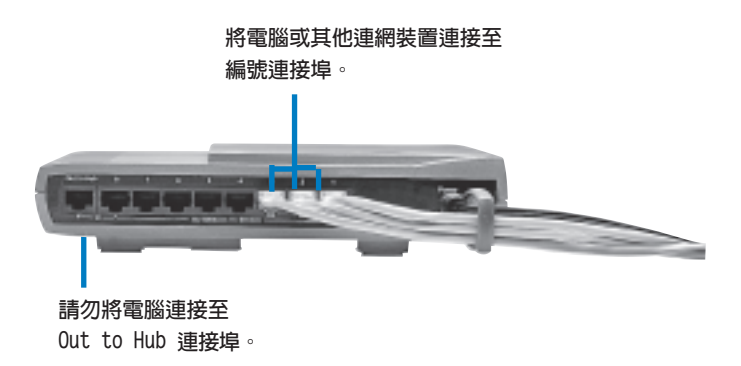

 $\overline{3}$ 將電源變壓器連接至集線器,然後將其插入電源插座。

- $\overline{\mathbf{4}}$ 開啓集線器。
- 5 開啓電腦或其他連接至集線器的裝置。

每個編號連接埠都在集線器或交換器的前面板上有一個相應的指示燈,以 發光或閃爍表示其處於連線狀熊。如果裝置已連線,但連接埠指示燈沒有 亮起,請參閱本指南後部的故障排除。

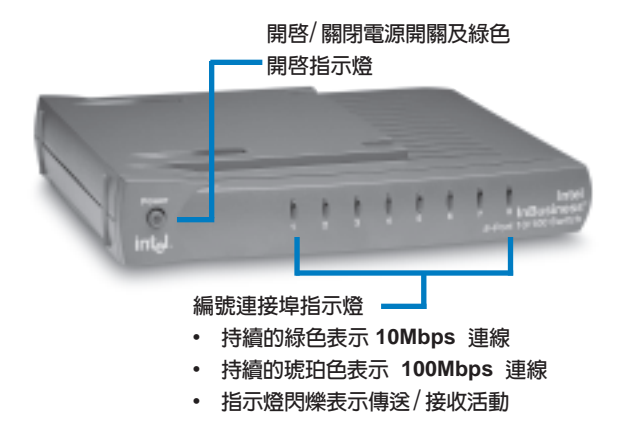

6 您已經將電腦連接至集線器,現在可以將電腦安裝在網路上以共享檔案與 印表機。在要連網路的每台雷腦上,執行集線器隨附的 Intel InBusiness 網 路安裝程式精靈 CD。

## 使用交換器或附加集線器擴充您的網路

如果第一個集線器上的所有連線均已使用,您可以透過將集線器連接至另一個 集線器或交換器來攜充網路。

Intel InBusiness 集線器或交換器配有一個標為 Out to Hub 的特殊連接追,該連 接埠僅可連接至另一個集線器或交換器。某些集線器需要稱為轉換連接線的 特殊類型連接線以連結集線器。但是,Intel InBusiness 集線器與交換器上的 Out to Hub 連接埠是一個轉換連接埠,這表示它可以使用標準 5 類網路連接線與其 他 InBusiness 集線器與交換器連接。

有關網路擴充的簡要概觀,請參閣「使用 Intel InBusiness 集線器與交換器建立 您的網路」圖解。

要使用標準網路連接線將集線器(集線器 1)連接至另一個集線器(集線 器 2), 請使用以下連接埠:

- 集線器 1: Out to Hub
- 集線器 2:任何編號連接埠

請僅使用 Out to Hub 連接埠將集線器連接至交換器或 另一個集線器上的編號連接埠。 請勿連接兩個裝置的 Out to Hub 連接埠。

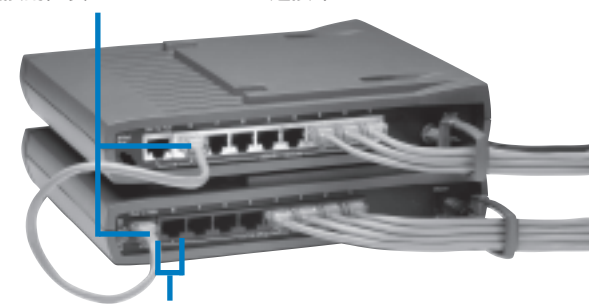

請勿同時在相同集線器或交換器上使用 Out to Hub 及其相鄰連接埠。

提示:

使用長度不超過 16 英尺 (5 公尺) 的連接線連接兩個集線器。

請勿將 10Mbps 裝置連接至 100Mbps 裝置。您可以將 10Mbps 和 100Mbps 裝置連接至 10/100Mbps 集線器或交換器。

要將您的網路擴充為有超過三個連結的 10 Mbps 集線器,或有超過兩個連 結的 100Mbps 或 10/100Mbps 集線器,您必須連接至交換器。

#### 連接至交換器

要將集線器連接至交換器,請使用以下連接埠:

- 集線器:Out to Hub
- 交換器:任何編號連接埠

要將交換器連接至另一個交換器,請使用以下連接埠:

- 交換器 1: Out to Hub
- 交換器 2: 仟何編號連接追

提示:

使用長度不超過328 英尺 (100 公尺) 的連接線將交換器連接至集線器或另 一個交換器。

79

## 保持物件整潔提示

將集線器與交換器置於便利的位置。將 CableKeeper 環卡入其挿槽,並旋  $\bullet$ 轉至垂直位置。將連接線穿渦環。

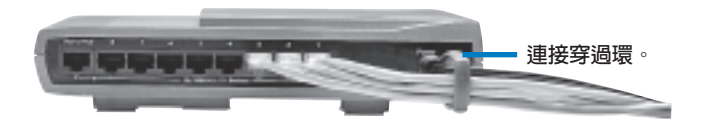

- 使用獨特的 SureStack<sup>TM</sup> 連接器將集線器與交換器垂直或水平地堆疊起 來。將其穩固地按壓在一起以確保連接良好。
- 註: 8 連接埠 10/100 交換器與 8 連接埠 10/100 快速隼線器配有内部冷卻風扇。 如 果要垂直放置這些裝置,請置於硬表面上,使空氣能夠正常流通。
- 要將集線器或交換器裝在牆壁上,請作兩個距離 41/8 英寸的水平標記,以  $\bullet$ 安裝固定螺絲。請取出產品底部的上端橡膠支腳以使固定孔露出。螺絲定 位後,請將櫻絲頭插入露出的固定孔並將產品輕輕向下拉,使其固定。

<span id="page-12-0"></span>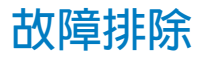

- 請檢查電源變壓器,確定其已挿接電源。按下電源按鈕並查看表示該裝置 單元已開啓的綠色指示燈是否亮起。
- 關閉所有裝置的電源,然後再次開啓電源。如果連接埠處於正常連線中,  $\bullet$ 集線器或交換器前面板的相應指示燈應亮記。

#### 裝置單元已開啓旧雷腦或其他裝置未處於連結狀態

- 確定電腦或其他裝置的電源已開啓。  $\bullet$
- 確定使用配有 RJ-45 連接器的 5 類網路連接線連接網路裝置, 目每條連接  $\bullet$ 線的長度不超過 328 英尺 (100 公尺)。如果連接兩個集線器,連接線的 長度不得紹渦 16 英尺 (5公尺)。

#### 裝置單元已開啓但未處於連結狀態

- $\bullet$ 確定已將網路連接線穩固地從集線器連接埠連接至配有乙太網路配接卡的 連網裝置或另外一端的連接埠。
- 更換一條已知可正常工作的連接線。  $\bullet$
- $\bullet$ 確定已正確地將網路配接卡安裝在網路裝置中。
- $\bullet$ 確定您沒有同時使用 Out to Hub 連接埠及其相鄰的編號連接埠。
- 確定沒有將一個裝置單元的 Out to Hub 連接埠上的連接線連接至另一個裝  $\bullet$ 置單元的 Out to Hub 連接埠。

# 登記您的產品

您可以在線上登記您的 Intel InBusiness 集線器或交換器, 網址為:

http://www.intel.com/product/register

# <span id="page-13-0"></span>Intel 客戶支援

## Internet 支援

您可以免費獲得 Intel Internet 支援服務。這些服務包括關於 Intel 產品的最新資訊、安裝指示及故 障排除資訊。

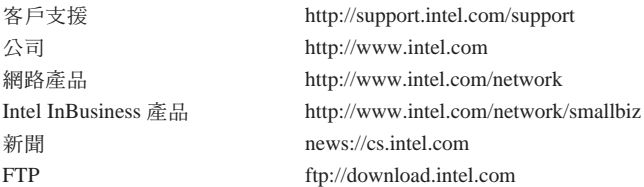

## 客戶支援技術人員

Intel 的技術支援中心遍佈世界各地。許多中心都聘用講當地語言的技術人員。您也可以與您當 地的經銷商或分銷商聯絡。

美國與加拿大 +1-916-377-7000 (07:00-17:00 M-F, 太平洋時間)

#### 在歐洲

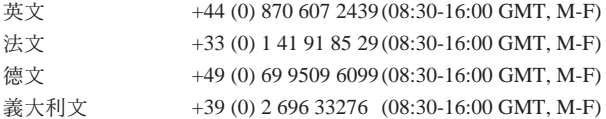

#### 在亞太地區

以下技術支援中心的工作時間爲星期一至星期五,當地時間 9:00-17:00。

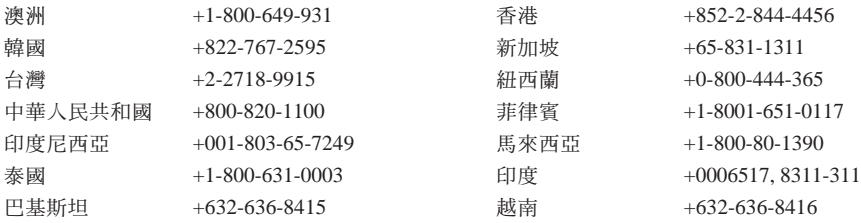

要獲得目前所有 Intel 支援中心、電話號碼及其工作時間的清單,請參閱: http://support.intel.com/support/9089.htm